# **Using the Latest Legacy Family Tree Software**  By Geoff Rasmussen

Geoff@LegacyFamilyTree.com

Legacy Family Tree 8 continues to set high standards for genealogy database management software. Major new features include integration with FamilySearch Family Tree, automated problem detecting and warning symbols, shared events, instant duplicate checking, new Origins and Migration reports and much more. Read below for the entire list.

## **Problem Indicators**

Just as the spell checker revolutionized the word processor, Legacy's new Problem Indicators will change the genealogy industry. A small problem icon appears wherever you need to focus your attention on something that might be wrong (like too many years between the births of children, burial before death, married before 13, and other issues that often are the result of a typo).

## **Enhanced User Interface**

Legacy 8 uses the modern Microsoft-Word-like ribbon with easy, visual access to the features you use most. Family and Pedigree Views, and most other screens in Legacy have an updated, refreshed look and feel.

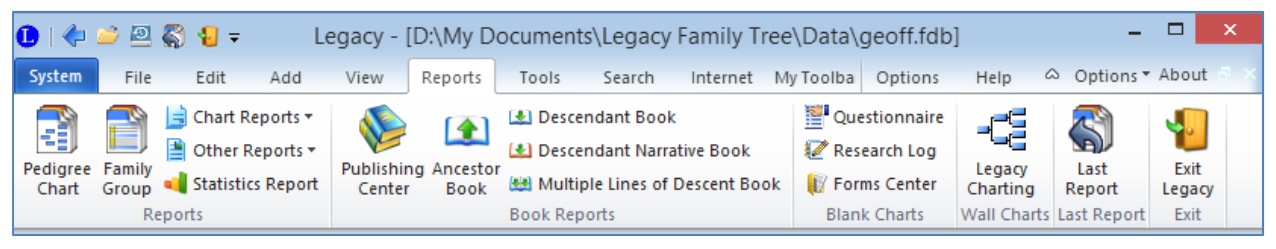

# **Chronology View**

The timeline of your ancestor can now include up to 5 generations of import family events – like the births, marriages, and deaths of grandchildren through the grandparents giving researchers additional migration clues.

# **FamilySearch Family Tree integration**

Exchange information, stay up-to-date, and manage your temple ordinances with the updated FamilySearch Family Tree tools.

# **Enhanced Mapping**

The new animated "chronological mapping" displays the migration path from the beginning to the end of the ancestor's life.

# **Shared Events**

Now easily share any event with any number of other relatives, witnesses, or associates.

## **Instant Duplicate Searching**

Never accidentally add a new duplicate person again with the Instant Duplicate checking in Legacy.

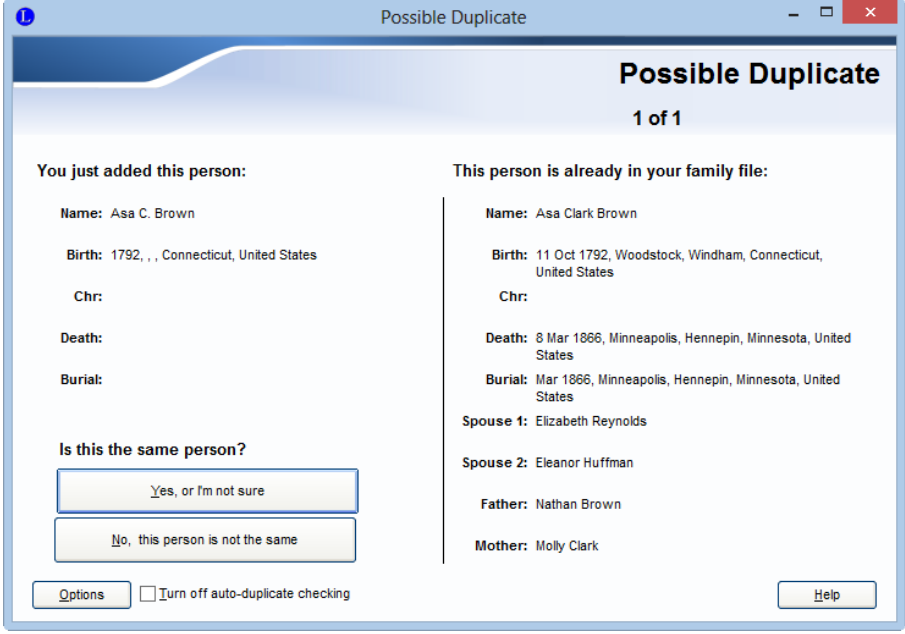

#### **Sources**

- Including citations on pedigree charts is now possible.
- You can now print a citation on a label of any size to attach to your source document, plastic sleeve, or folder for easy identification.
- You can now analyze the quality of a source: original vs. derivative, primary vs. secondary information, and direct vs. indirect vs. negative evidence.
- The Source Clipboard has been expanded to allow up to 5 sources at a time.

#### **Wall Charts**

The new **Family Bow Tie** chart will display the husband's ancestors on the left, the wife's ancestors on the right, and their children below them. The **Descendant** chart can now be displayed in the left‐to‐right orientation.

#### **Tagging**

Advanced Legacy users will be excited to now display all nine tags in the Individual, Family, and Pedigree Views. The Advanced Tagging screen will also display the up‐to‐date counts of individuals tagged.

### **Origins Report**

Legacy can now show you where you came from. The new Origins report shows you your ancestral country origins for as many generations as you choose.

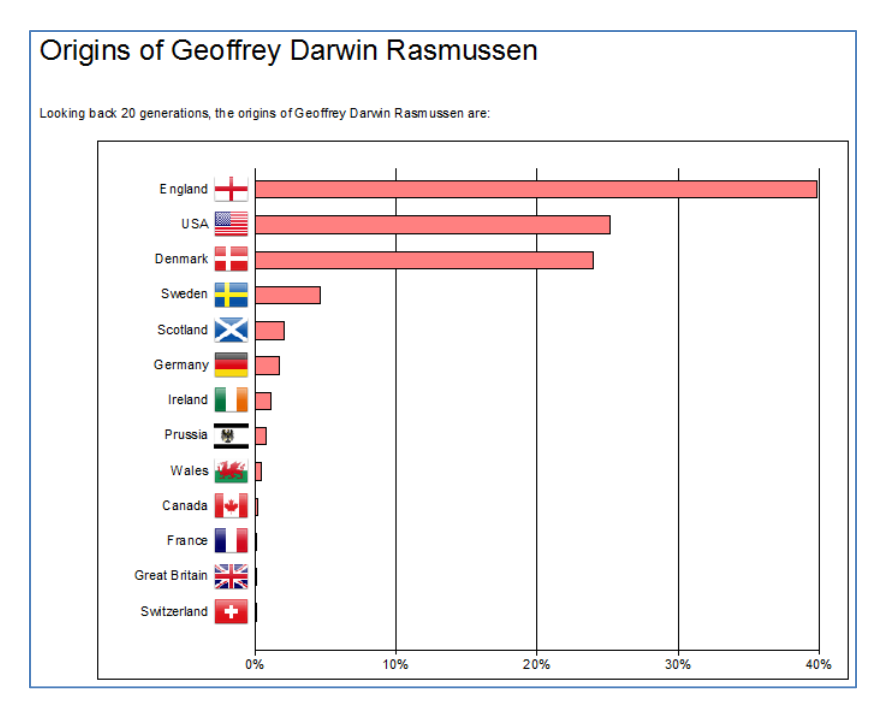

#### **Migration Report**

Legacy can now show you where all the descendants of a starting person were born. You can see how far and wide a person's descendants spread out in the world.

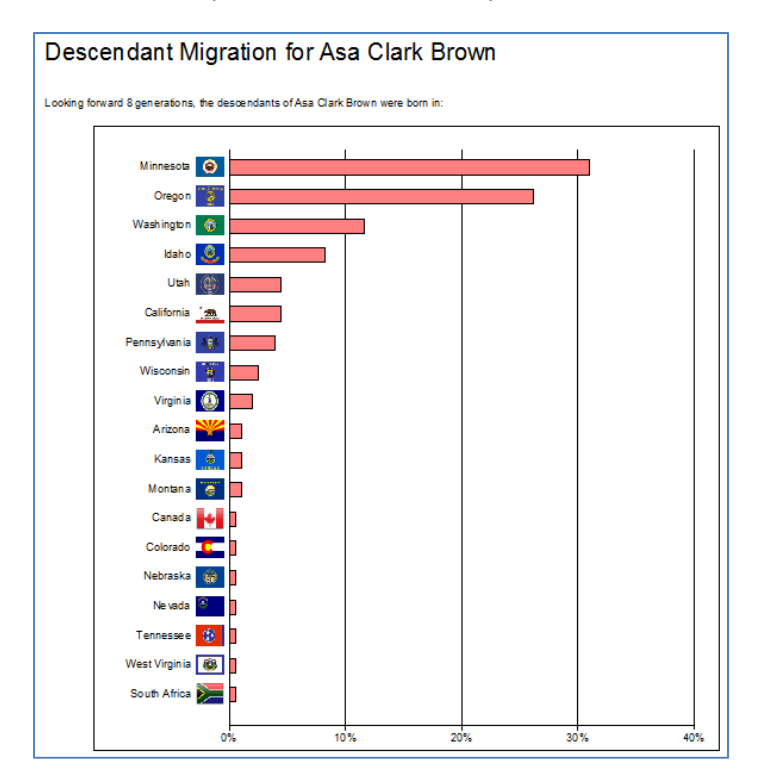

## **Statistics**

Legacy can now analyze all the information in your family file and show you many interesting and useful statistics about it. These include how many people lived during each century, the longest‐living individuals during each century, the average lifespan, gender statistics, marriage statistics, children statistics, most popular names by century, and more. You can even create charts for many of these.

## **Color coding (Mary Hill's organizational system)**

Mary's popular color‐coding system has been expanded (with her blessing of course). You can now expand it to eight colors*. And* two different lines can now be tracked with two different color groups, making it easier to track the ancestors of both the husband and wife lines.

## **Media**

Each ancestor can now have URLs linked to their media. Found them online? Add the website address to their Media so you never lose the websites where they have been mentioned.

The new **media relinker** makes it simple to move or share your Legacy family file *and* all of their pictures from one computer to another. The new **media gatherer** will offer to optionally copy each newly‐added picture to the family file's Media folder, thus helping to keep your pictures stored in the same place.

## **Sorting**

Now, when adding new children, spouses, or events, everything is automatically sorted into just the right place. The new **Sort Children, Marriages, and Events** tool will offer to correctly sort everything in your family file (but of course it won't rearrange items without dates that you have manually sorted).

Above is the short list of what's new in Legacy 8. Visit www.LegacyFamilyTree.com for more information or to upgrade.

## **How to Import a Family Tree Maker file into Legacy Family Tree**

It's pretty simple. 2 Steps.

1) In Family Tree Maker, go to File > Export and change the Output format to GEDCOM 5.5.

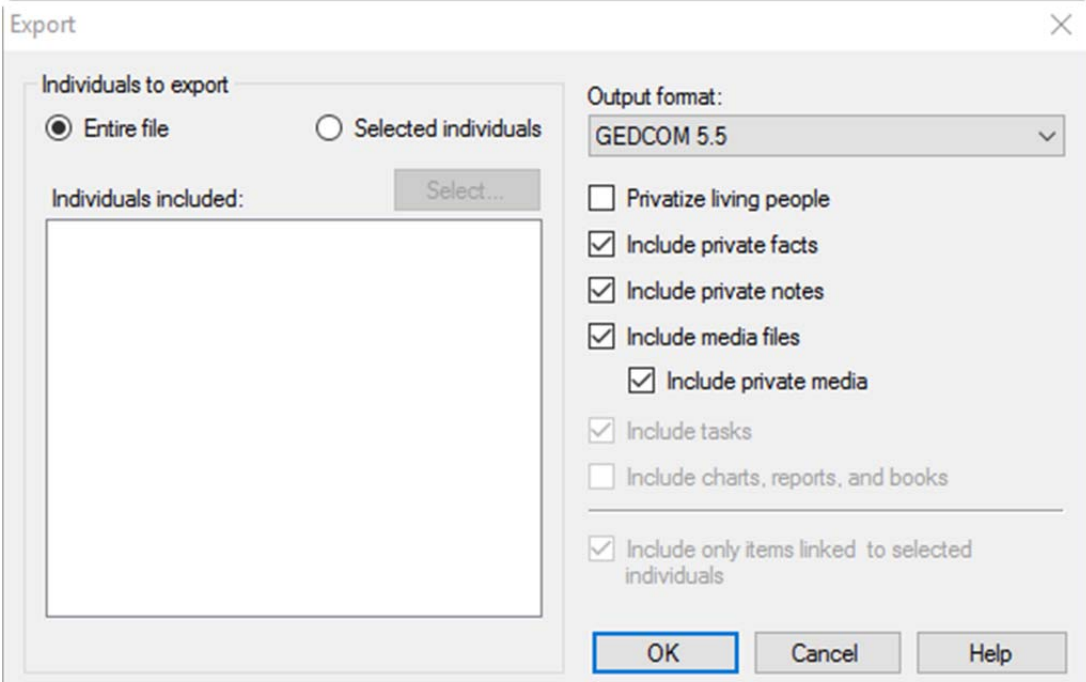

Click OK and OK again. Click Save.

2) In Legacy Family Tree (download free at www.LegacyFamilyTree.com):

- Go to File > Import > GEDCOM file
- Click the Select button, select the GEDCOM file you created in step 1, and click Open and click Open.
- Click the Start the Import button.

## Enjoy Legacy Family Tree!

# **Need Help?**

- QuickTips and online videos at http://familytreewebinars.com/legacy\_videos.php
- Help Center: http://support.legacyfamilytree.com/
- **•** Email address: support@LegacyFamilyTree.com